# Serijska komunikacija z UART v STM32F7

Na tokratni vaji bomo spoznali serijsko komunikacijo po protokolu UART. UART je kratica za Universal Asynchronous Receiver/Transmitter. Kratico UART uporabljamo tudi za ime naprave mikrokrmilnika, ki omogoča asinhrono serijsko komunikacijo. Obstajajo tudi naprave, ki poleg asinhrone ponujajo tudi sinhrono komunikacijo. Le-te oznaˇcujemo s kratico USART. Na tokratni vaji se bomo posvetili predvsem asinhroni različici.

Mikrokrmilniške USART naprave običajno delujejo s signali z napetostmi od 0V do 3,3V ali 5V. Obstajajo pa tudi dodatni moduli, ki omogočajo da USART signale pošiljamo v skladu s standardom RS-232. Slednji je telekomunikacijski standard, ki določa, da je logična enica predstavljena z napetostjo od -25V do -3V, logična ničla pa z napetostjo od 3V do 25V. Klasični računalniški serijski porti, ki jih danes sicer poredko srečamo v osebnih raˇcunalnikih in prenosnikih, delujejo na napetostnih nivojih od -13V do 13V. Vˇcasih so bili serijski porti standardni del vsakega raˇcunalnika, saj so služili za komunikacijo z dial-up modemi, čitalci za črtne kode, CNC stroji, igralnimi palicami (angl. joystick) ter množico ostalih naprav.

Danes se USART standard samostojno ali v navezavi s standardi RS-232 uporablja za komunikacijo med mikrokrmilniki, z GPS senzorji, moduli za Bluetooth, WiFi, Ethernet, Zigbee in podobno. Pogosto jih srečujemo tudi v industrijskih aplikacijah. Skorajda ni mikrokrmilniškega sistema, ki ne bi uporabljal UART protokola.

# Povezava UART naprav

Najenostavnejši in hkrati najpogostejši priklop dveh UART naprav je prikazan na sliki [1.](#page-1-0) Na napravah uporabimo zgolj pina TX (Transmit) in RX (Receive) ter GND. Pin TX je namenjen pošiljanju, RX pa sprejemanju, zato jih poveˇzemo kriˇzno. Poveˇzemo tudi GND pin, da zagotovimo usklajenost logičnih nivojev na obeh straneh.

### UART HFC (Hardware Flow Control)

Dodatno lahko na napravah uporabimo še pina CTS (Clear to Send) in RTS (Request to Send). Omenjena pina sta namenjena temu, da se UART napravi uskladita kdaj sta pripravljeni za sprejem podatkov. Ce je naprava pripravljena na sprejem podatkov, pin RTS postavi na nizko logično vrednost. Na

<span id="page-1-0"></span>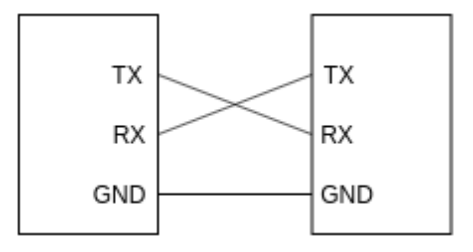

Slika 1: Enostavna vezava UART naprav.

pinu CTS pa naprava preveri, če je naprava na drugi strani pripravljena za sprejem. Ko oba pina na povezanih napravah povežemo križno, kot je prika-zano na sliki [2,](#page-1-1) dobimo povezani napravi, ki pošiljata zgolj, ko je naprava na drugi strani pripravljena. Preverjanje in nastavljanje RTS in CTS pinov se v UART napravi izvaja strojno, brez programskega posredovanja.

HFC se uporablja predvsem pri visokih prenosnih hitrostih, ko prenašamo velike količine podatkov ali ko je naprava, ki sprejema podatke počasna.

<span id="page-1-1"></span>Slika 2: Enostavna vezava UART naprav z uporabo Hardware Flow Control signalov.

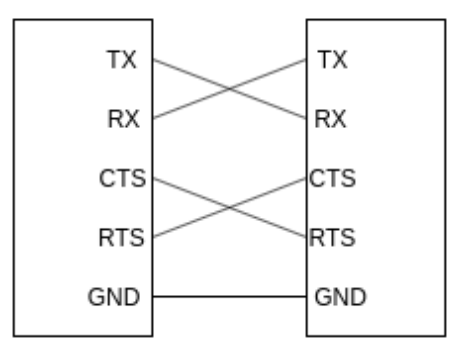

# Asinhron prenos

V mirujočem stanju mora biti prenosna linija v visokem logičnem stanju (logična enica), kar se običajno zagotovi s pull-up uporom. Pojavitev ničle, ko je linija v mirujočem stanju, označuje začetek prenosa. Omenjena ničla se zato imenuje start bit. Start bitu sledi 8 ali 9 podatkovnih bitov. Podatkovnim bitom nato lahko sledi paritetni bit temu pa stop bit. V primeru, da paritetnega bita ne potrebujemo stop bit sledi takoj za podatkovnimi biti. Primer prenosa števila 0x61 (0110 0001) brez paritetnega bita je prikazana na sliki [3.](#page-2-0)

<span id="page-2-0"></span>Slika 3: Primer prenosa števila  $0x61$  (0110 0001).

 $b5$ STOP **START**  $b<sub>0</sub>$  $b1$  $b2$  $b3$  $b4$ b<sub>6</sub>  $b7$ 

Hitrost prenosa je pri UART napravah podana v baudrate-u, kar označuje ˇstevilo simbolov na sekundo. Tipiˇcne vrednosti za baudrate so 9600, 19200, 38400, 57600, 115200, 230400, 460800 in 921600. UART napravi, ki nastopata v prenosu, morata imeti usklajen baudrate. V nasprotnem primeru prenos ne bo uspeˇsen. Prav tako morata napravi biti usklajeni v pariteti ter dolžini stop bit periode. Ta je lahko enaka času prenosa enega ali dveh bitov.

# UART v STM32F769

Krmilnik STM32F469, ki ga uporabljamo na vajah, ima 8 UART naprav: USART1, USART2, USART3, UART4, UART5, USART6, UART7 in UART8. Naprave 1,2,3 in 6 so torej sposobne asinhronega in sinhronega prenosa, napravi 4,5,7 in 8 pa zgolj asinhronega.

### Inicializacija UART naprave

Kot običajno moramo na začetku najprej prižgati uro U(S)ART naprave. To storimo z ukazom \_HAL RCC\_USARTx\_CLK\_ENABLE(), kjer USARTx predstalvlja oznako doloˇcene USART naprave. Bodite pozorni na razlike v imenih naprav (USART ali UART).

Nato je potrebno napravi določiti vse nastavitve prenosa. Te določimo s strukturo UART HandleTypeDef. Prvi element te strukture je, podobno kot pri inicializaciji SPI naprave, element Instance s katerim določite napravo, ki jo želite uporabljati.

Drugi element strukture je struktura Init, ki hrani vse nastavitve UART prenosa. Posamezni elementi te strukture so opisani v nadaljevanju. Ko doloˇcimo vse nastavitve prenosa inicializiramo napravo s klicem funkcije HAL UART Init(UART HandleTypeDef\*).

#### Mode

Nastavitev Mode doloˇca namen za katerega bomo uporabili napravo. UART napravo namreč lahko uporabimo samo za sprejemanje (UART\_MODE\_RX), samo za pošiljanje (UART\_MODE\_TX) ali za oboje hkrati (UART\_MODE\_TX\_RX).

#### BaudRate

Nastavitev BaudRate določa hitrost prenosa. Kot že rečeno, se največkrat uporablja vrednosti 9600, 19200, 38400, 57600, 115200, 230400, 460800 in 921600.

#### WordLength

Z nastavitvijo WordLength določate koliko podatkovnih bitov se prenese v enemu UART prenosu. Možnosti sta 8 (UART\_WORDLENGTH\_8B) ali 9 bitov (UART\_WORDLENGTH\_9B).

#### Parity

Parity določa želeno pariteto, ki je lahko liha (UART\_PARITY\_ODD), soda (UART PARITY EVEN) ali pa je ne uporabljamo ((UART PARITY NONE).

#### StopBits

Lahko imamo en stop bit (UART\_STOPBITS\_1) ali dva (UART\_STOPBITS\_2).

#### HwFlowCtl

HwFlowCtl nastavlja HFC, imamo več opcij:

- UART HWCONTROL NONE HFC je izklopljen.
- UART\_HWCONTROL\_RTS uporabimo zgolj RTS.
- UART\_HWCONTROL\_CTS uporabimo zgolj CTS.
- UART HWCONTROL RTS CTS HFC uporabimo v celoti.

#### Primer inicalizacije

Primer inicalizacije UART naprave je prikazan spodaj, nastavljamo napravo USART1.

```
<sup>1</sup> UART_HandleTypeDef uart;
_2 uart . Instance = USART1;
_3 uart. Init. BaudRate = 115200;
4 u art . In it . WordLength = UART_WORDLENGTH_8B;
5 u art . Init . StopBits = UART_STOPBITS_2;
6 uart . Init . Parity = UART PARITY ODD;
\tau uart. Init. Mode = UARTMODETX;
\alpha u art . Init. HwFlowCtl = UART HWCONTROL RTS CTS;
9 HAL_UART_Init(&uart);
```
### Inicializacija GPIO pinov

Poleg inicializacije UART naprave moramo inicializirati tudi pine, ki jih naprave uporabljajo. Nastavimo jih kot alternativne funkcije (ne izhod in ne vhod) v push-pull (PP) naˇcinu brez pull-up ali pull-down uporov. Poleg tega moramo določiti tudi katero alternativno funkcijo želimo. Primer inicializacije je prikazan spodaj.

```
1 _HAL_RCC_GPIOA_CLK_ENABLE();
2 GPIO_InitTypeDef init_structure;
\beta init_structure. Pin = GPIO_PIN_9 | GPIO_PIN_10;
4 init_structure. Pull = GPIO NOPULL;
5 init_structure. Speed = GPIO_SPEED_FREQ_LOW;
6 in it_structure. Mode = GPIO_MODE_AF_PP;
\tau init_structure. Alternate = GPIO_AF7_USART1;
8 HAL_GPIO_Init (GPIOA, &init_structure);
```
### Pošiljanje in sprejemanje

Funkcije za pošiljanje in sprejemanje so podobne tistim, ki smo jih uporabili pri SPI napravah. Za pošiljanje uporabimo funkcijo HAL UART Transmit().

Prvi parameter je kazalec na inicializacijsko strukturo UART naprave. Sledi kazalec na spremenljivko za pošiljanje. Z zadnjima dvema parametroma določimo število bajtov v prenosu ter maksimalni čas prenosa (angl. timeout) v milisekundah. V primeru, da je prenos zaključen znotraj maksimalnega dovoljenega časa, funkcija vrne HAL OK, v nasprotnem primeru pa HAL TIMEOUT. Primer uporabe omenjene funkcije je prikazan spodaj. Funkcija za sprejemanje HAL UART Receive je podobna funkciji za pošiljanje, s to razliko da podamo kazalec na spremenljivko kamor naj se shranijo podatki. Obe funkciji sta blokirajoči, kar pomeni, da lahko program nadaljuje šele, ko je pošiljanje ali sprejemanje zaključeno. To pa je pogosto neželjeno obnaˇsanje, zato bomo v nadaljevanju spoznali tudi neblokirajoˇce klice, ki se izvajajo s pomočjo prekinitev.

```
_1 uint8_t buffer [4];
```
- $2$  // ali uint8\_t buffer  $[] = "test";$
- 3 HAL\_UART\_Receive(&uart, buffer, size of (buffer), HAL\_MAX\_DELAY);
- $4$  HAL\_UART\_Transmit( $\&$ uart, buffer, size of (buffer), HAL\_MAX\_DELAY);

### Priprava projekta

Za to, da lahko uporabimo UART funkcije moramo v projekt v STM32Cube dodati datoteke iz STM32 HAL knjižnice. Vse datoteke knjižnice se nahajajo na:

• Windows:

C:/Users/<username>/STM32Cube/Repository/STM32Cube\_FW\_F7\_V1.16.0/Drivers/STM32

• Unix:

/home/username/STM32Cube/

Za uporabo UART funkcij kopirajte Src/stm32f7xx hal uart.c iz knjižnice v projekt na lokacijo Drivers/STM32F7xx\_HAL\_Driver/Src.

Nato skopirajte še datoteko Inc/stm32f7xx\_hal\_uart.h iz knjižnice v projekt na lokacijo Drivers/STM32F7xx HAL Driver/Inc.

Ko dodate datoteki, v Inc/stm32f7xx hal conf.h odkomentirajte vrstico, ki definira HAL UART MODULE ENABLED.

# Naloga

Inicializirajte USART1, da bo deloval z Virtual COM Port ter bo sprejemal ukaze v obliki LED X Y, kjer je X oznaka LED (od 0 do 2), Y pa kakšno naj bo stanje LED diode  $(0 = \text{ugasni}, 1 = \text{prižgi}).$